Disclaimer: For visioning purposes only, document may not reflect current state of project

# Belfast Climate Data Platform

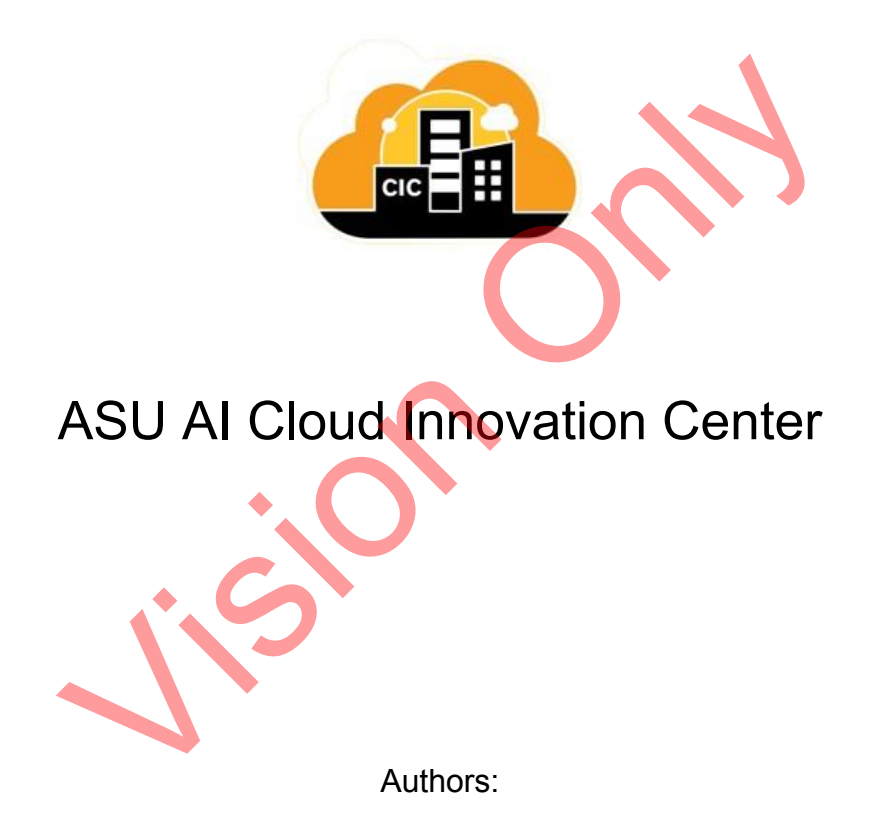

Maryam Cheema, Nilo Exar

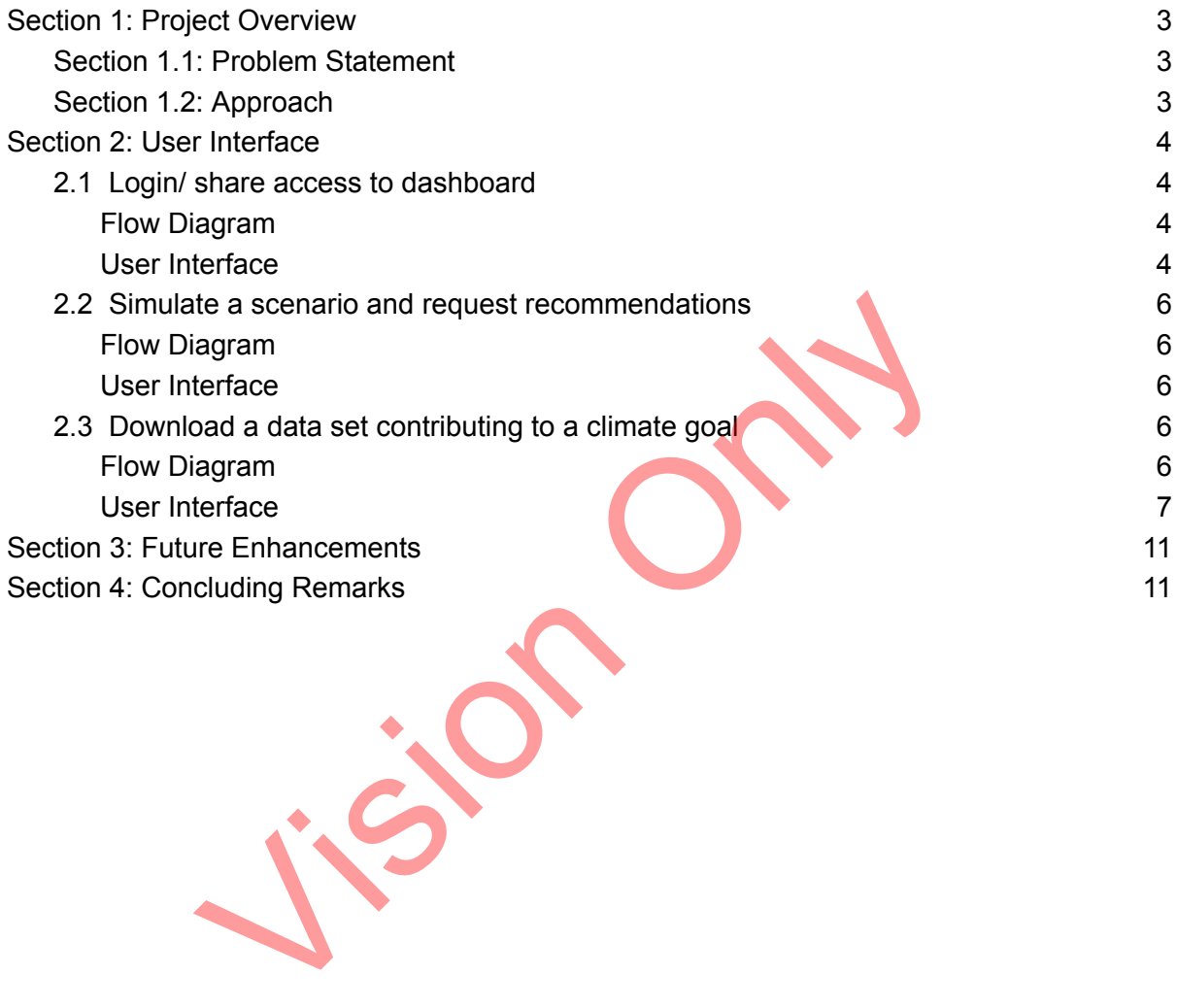

### <span id="page-2-0"></span>**Section 1: Project Overview**

Belfast City Council partnered with Amazon Web Services and Arizona State University Cloud Innovation Center to design the Belfast Climate Data (BCD) Platform, a platform to help the City Council analyze and simulate data to reach their net zero goal by 2030. BCD platform provides a data hub with a suite of custom designed data analytics and visualizations that align to the city's climate priority initiatives. BCD makes it possible for users in and out of the city to share data through a collection tool as all climate data is included in a single space. BCD platform also provides a simulation engine to allow users to model scenarios and see the impacts of changes over time.

Also known as the AI CIC, the ASU Artificial Intelligence Cloud Innovation Center, powered by AWS, harnesses the capabilities of artificial intelligence (AI) to help global government agencies, education institutions, and nonprofits address mission-related challenges.

The information provided in this report includes flow diagrams, and a High Fidelity user interface. The content is based on the current state of the Belfast Climate Data (BCD) Platform project and may be subject to updates, changes, or improvements in the future.

### <span id="page-2-1"></span>**Section 1.1: Problem Statement**

Currently, the city of Belfast faces challenges in effectively measuring, understanding, and communicating progress towards its climate goals, including achieving net-zero emissions by 2030. The lack of a centralized and trusted source of climate data results in difficulties related to accuracy, completeness, and timeliness of information. In response to these challenges, Belfast City Council has introduced the Belfast Climate Data (BCD) platform. res, education institutions, and nonprofits address mission-re<br>attion provided in this report includes flow diagrams, and a Higent is based on the current state of the Belfast Climate Data<br>a subject to updates, changes, or

### <span id="page-2-2"></span>**Section 1.2: Approach**

Belfast Climate Data Platform is an open-source, cloud based, software application users can access from any connected computer or smart device. The application is accessible to the public without a login where data can be uploaded.

Users can access raw data and build their own simulations using a variety of methods harnessing the power of artificial intelligence through a chat tool and machine learning. Users can also register and get access to upload and share data and content. Belfast Climate Data Platform has a facility to allow data producers to share data, but keep control.

### <span id="page-3-0"></span>**Section 2: User Interface**

BCD platform is a standalone platform that could be integrated into a larger data platform. It leverages the cloudscape design library to create a high fidelity functioning prototype to showcase how AWS and cloudscape can potentially be used to create a climate data platform. The approach used to create the prototype was to work using flows. The flows targeted some of the issues that Belfast Council staff faced in keeping track of their goals towards net zero emissions. Once the flows were finalized, they were used to direct the user interface.

Vision Only

### **2.1: Simulate a Scenario**

**Flow Diagram**

**Belfast Council Member** 

## Simulate a scenario and request recommendations

As a Belfast council member, I want to be able to see how we are tracking towards our target goals. I want to be able to see where we will be in the future based on our current projects, and receive recommendations from AI on how where we can improve to meet our goals.

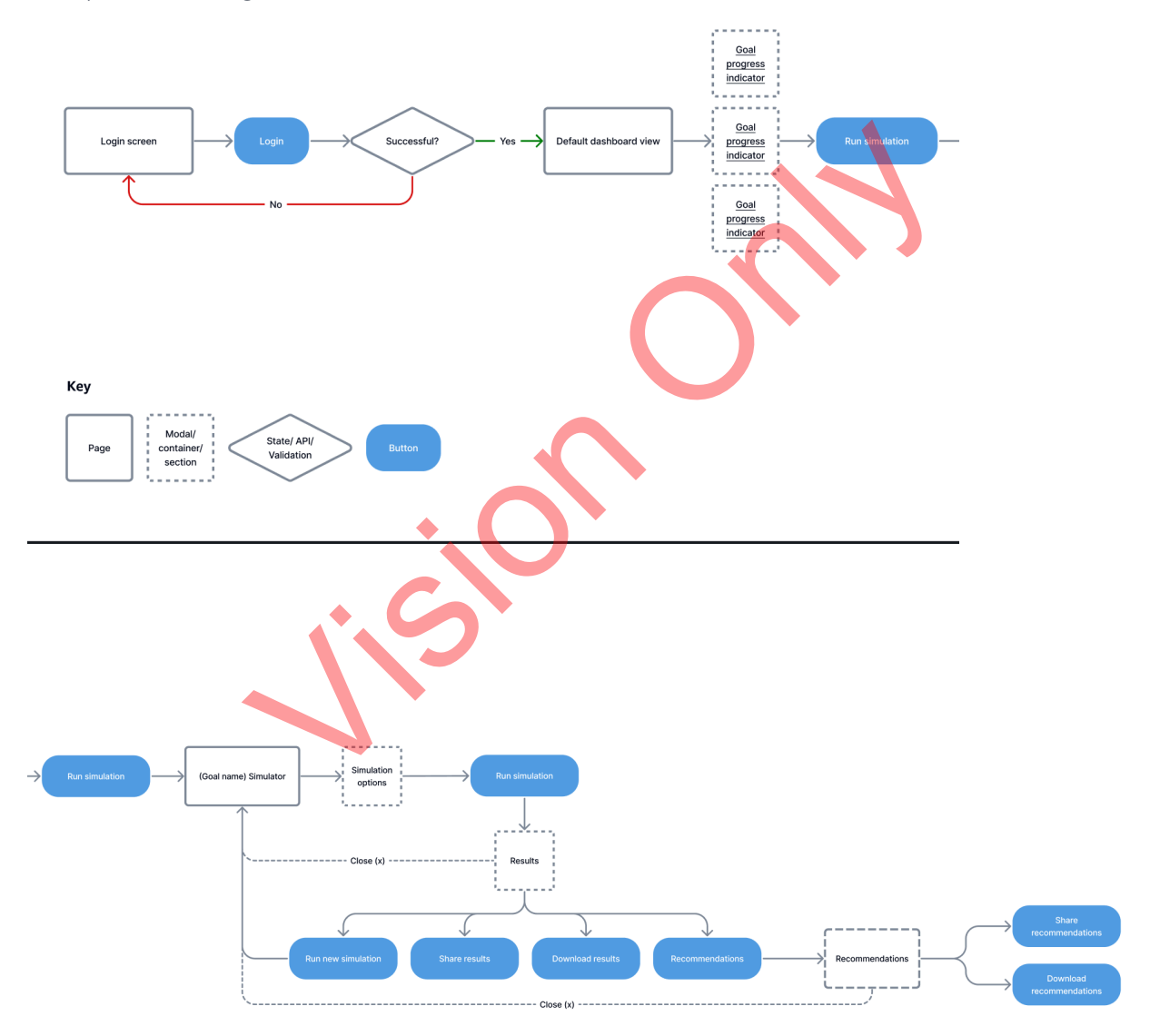

#### **User Interface**

The default dashboard allows users to view the data for the certain municipality, divided by year and category in the table view, and by jurisdiction in the map view.

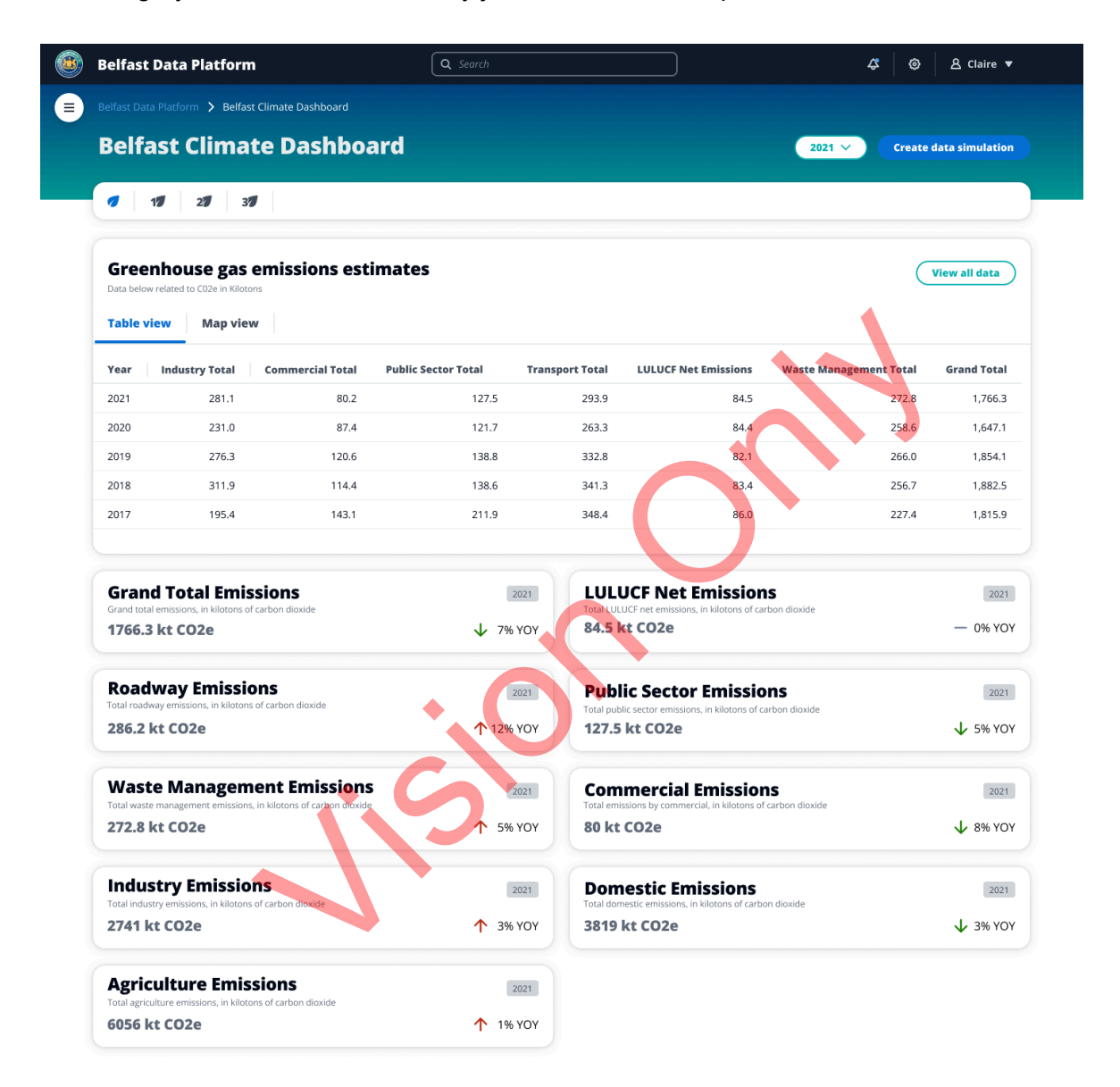

powered by aws

*Figure X: Belfast Data Dashboard Table View*

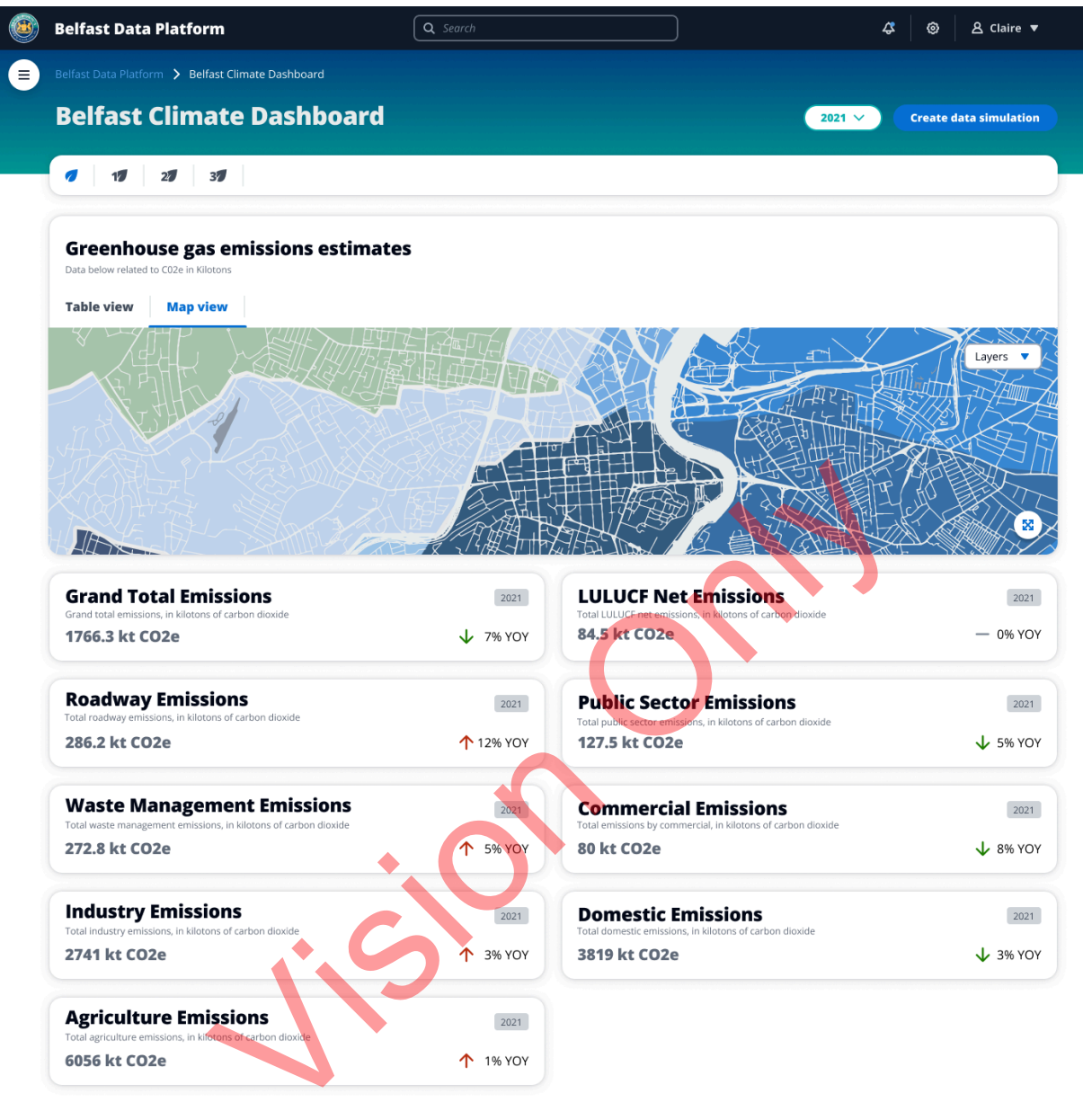

powered by aws

*Figure X: Belfast Data Dashboard Map View*

From there, the user can create a manual or rapid simulation, based on their use case and preferences. The rapid simulation is a chat-based conversation with the machine learning software that can help the user fire off quick asks and demands of the data and receive an answer to their specific query immediately.

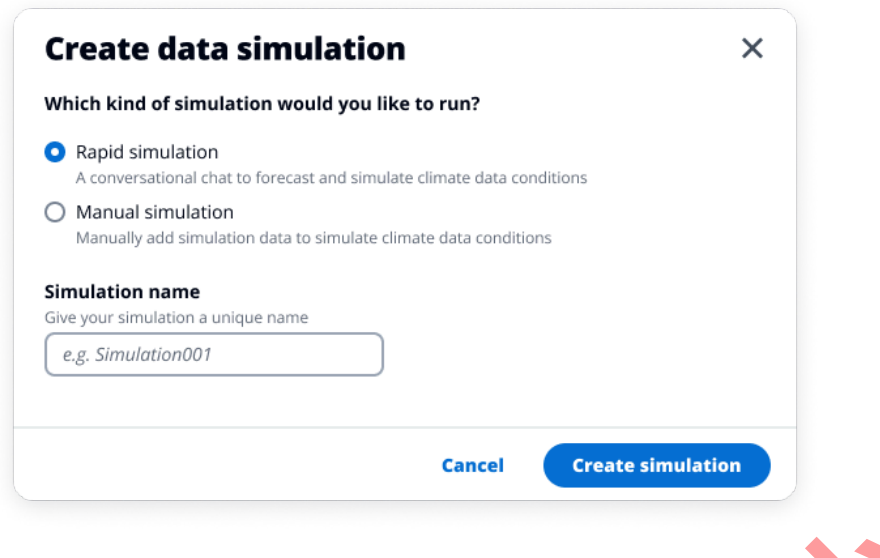

*Figure X: Pop-up for creating a data simulation*

The user can ask the simulation to perform a very specific projection of a certain category or categories over a given timeframe, in order to receive a specific result for this mitigation effort. The result can be shared and downloaded in PDF format.

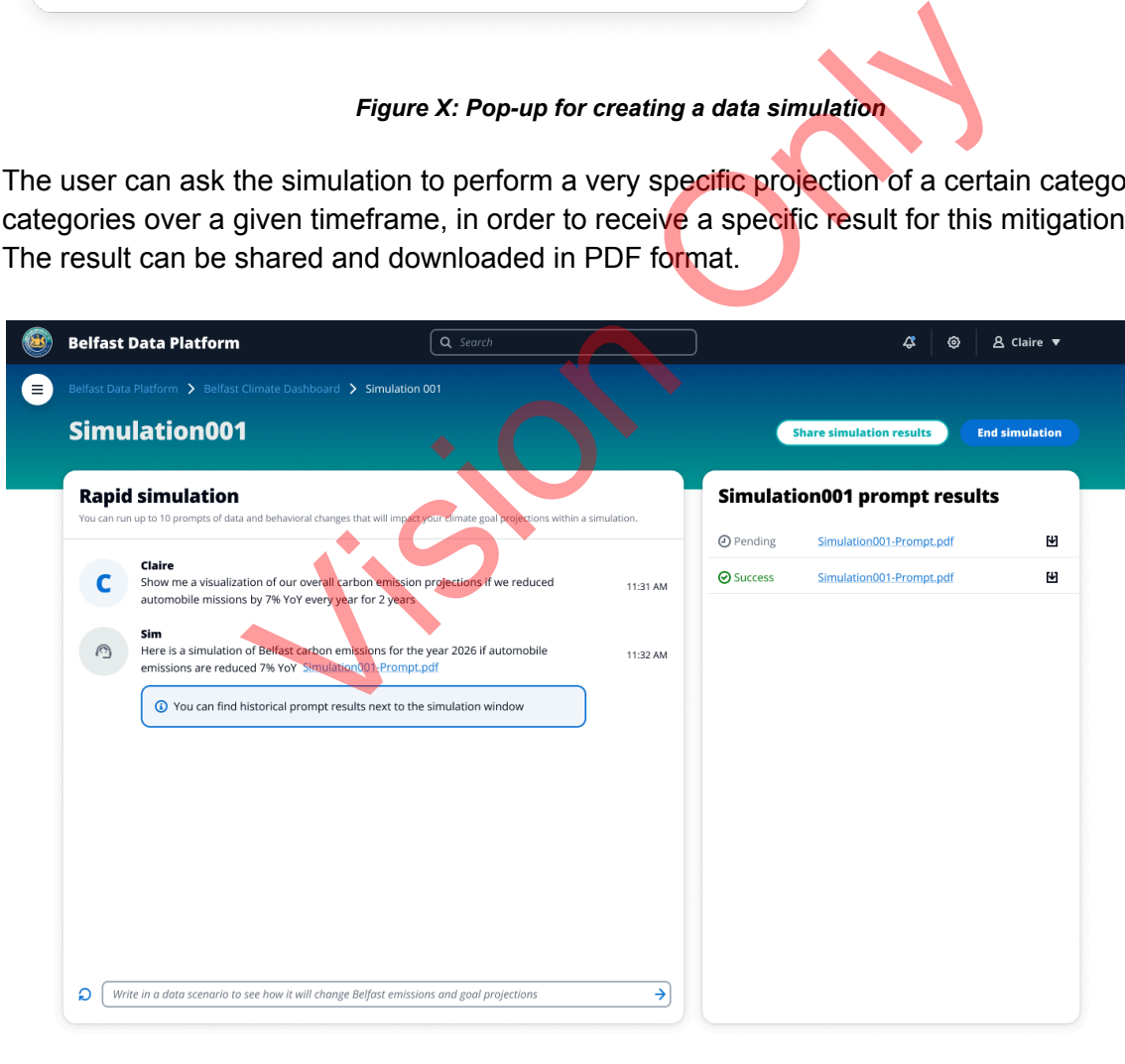

powered by aws

*Figure X: Rapid Simulation, Close Ended Query*

However, the machine learning software can also answer open-ended questions. For example, if the user wondered how to lower emissions if their net zero goals have gotten off track, the simulation can put forth some mitigation efforts and strategies in order to help get back on track. Of course, there can be back and forth between the user and the simulation in order to further drill down and specify certain questions.

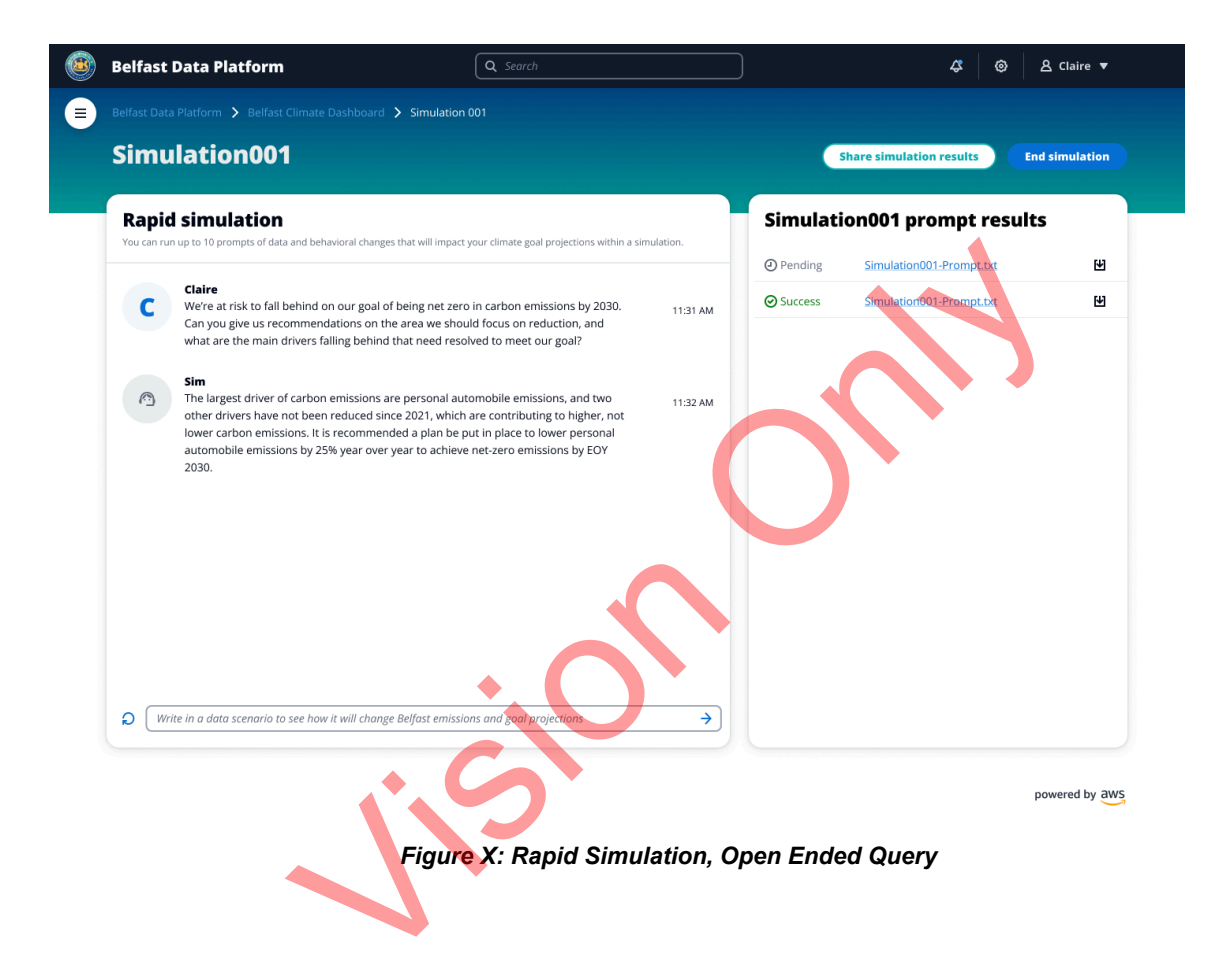

However, the user can also experiment themselves using the manual simulation in which they can set a target date for the attainment of net zero emissions and then alter each emissions category until they have reached their target date. This way, the user can see in real time how specific changes to various emissions categories affect the emissions of the municipality, using past data and trend forecasting to determine what effect lowering each emissions category will have on the overall target date.

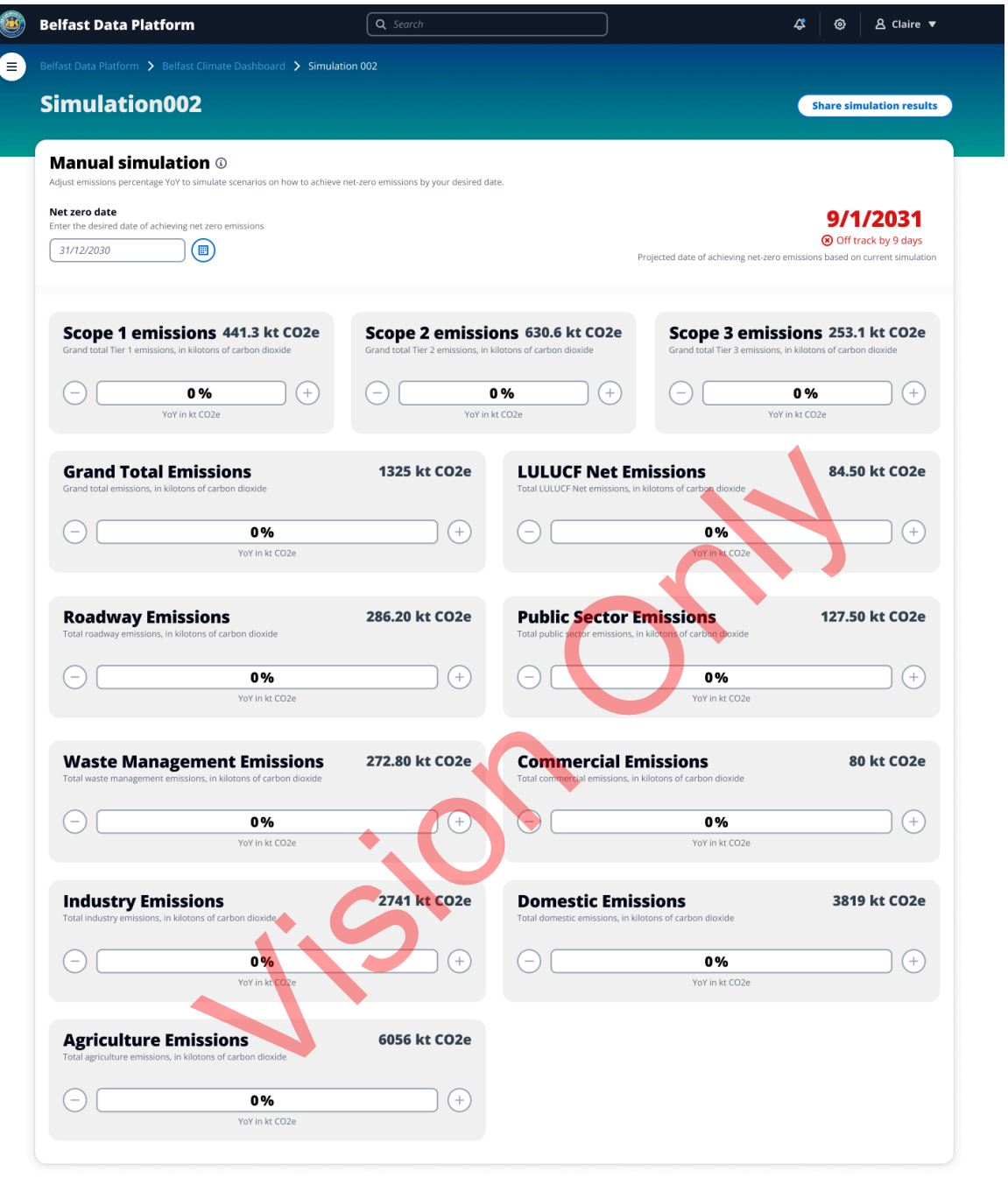

powered by aws

*Figure X: Manual Simulation before any changes to categories*

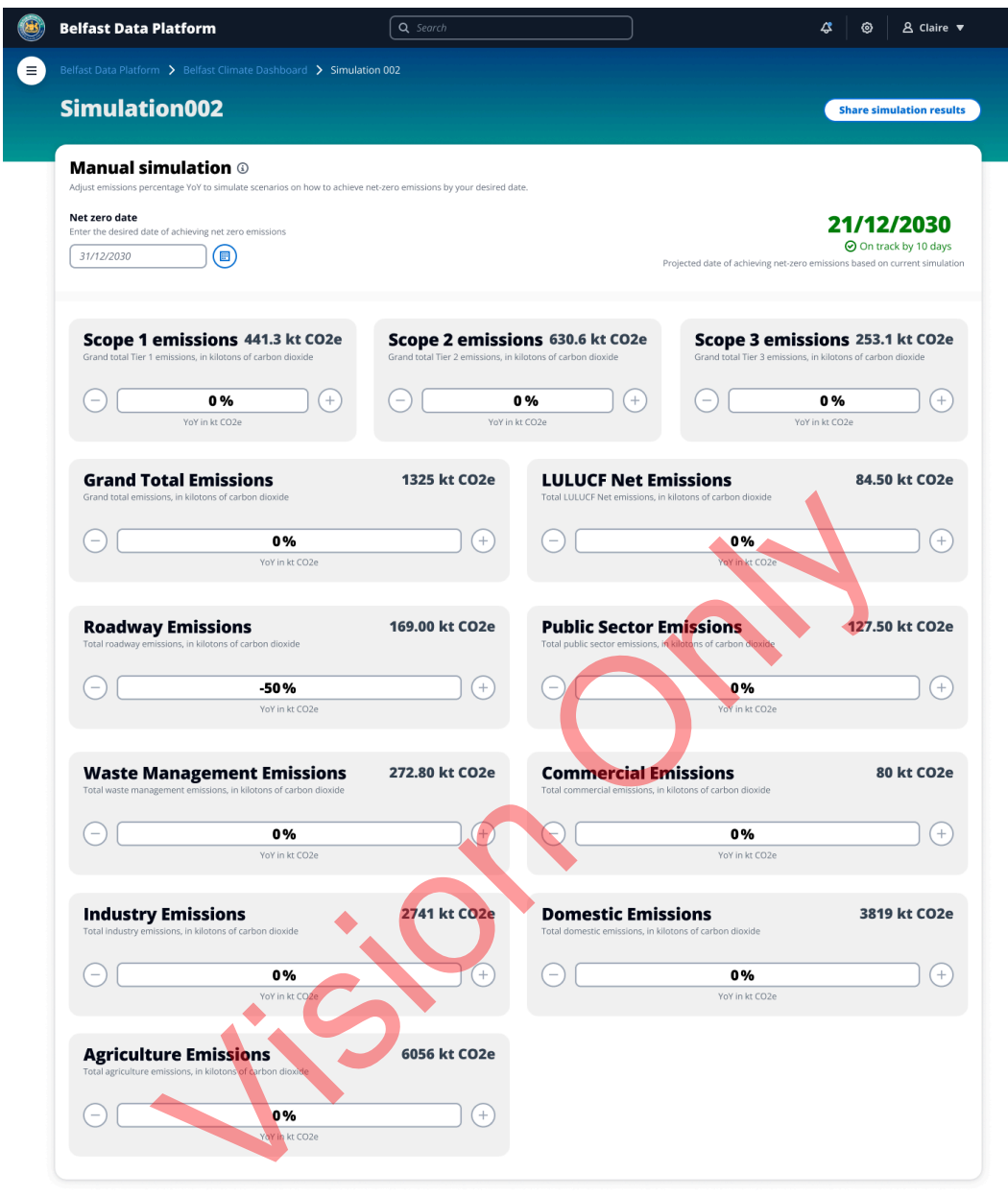

powered by aws

*Figure X: Manual Simulation, after categories have been modified*

## <span id="page-11-0"></span>**2.1 Login/ share access to dashboard**

### <span id="page-11-1"></span>**Flow Diagram**

[1] Belfast Climate Council Staff

## Login/ share access to dashboard

As a Belfast council member, I need to be able to easily login to view my climate data dashboard, even if the owner of my dashboard is out or away.

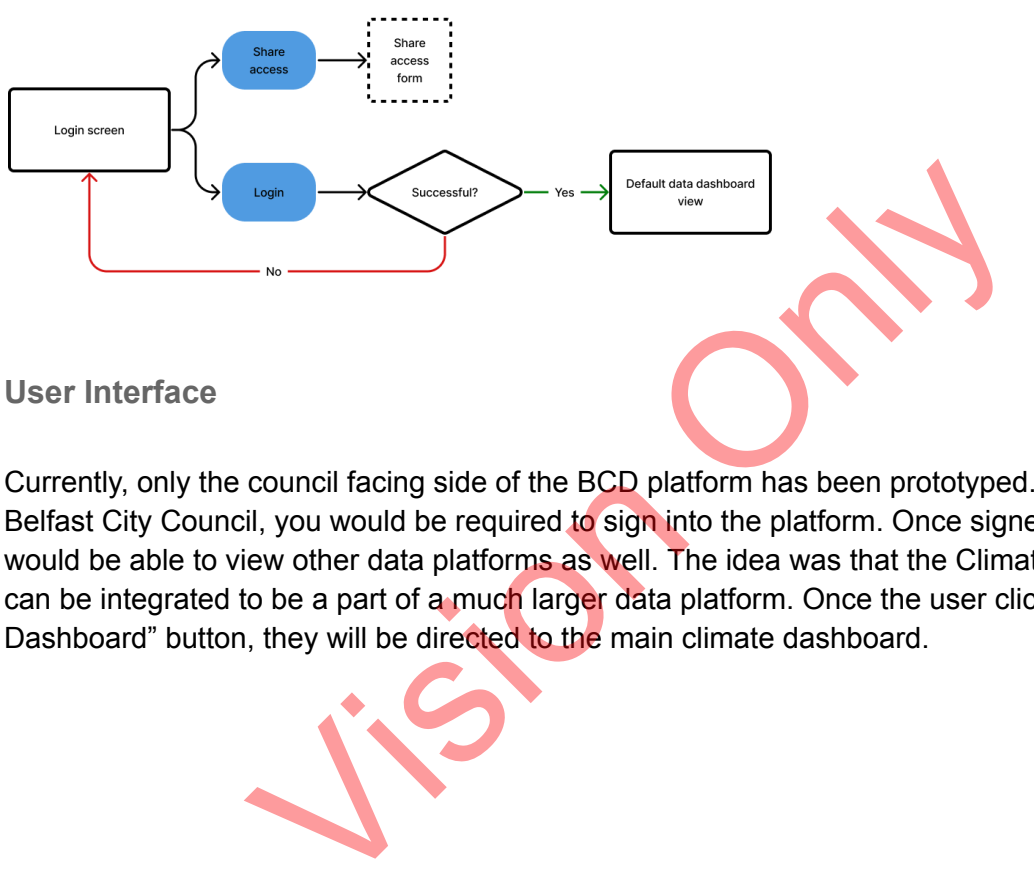

<span id="page-11-2"></span>**User Interface**

Currently, only the council facing side of the BCD platform has been prototyped. As a staff of Belfast City Council, you would be required to sign into the platform. Once signed in, the staff would be able to view other data platforms as well. The idea was that the Climate dashboard can be integrated to be a part of a much larger data platform. Once the user clicks on the "Go to Dashboard" button, they will be directed to the main climate dashboard.

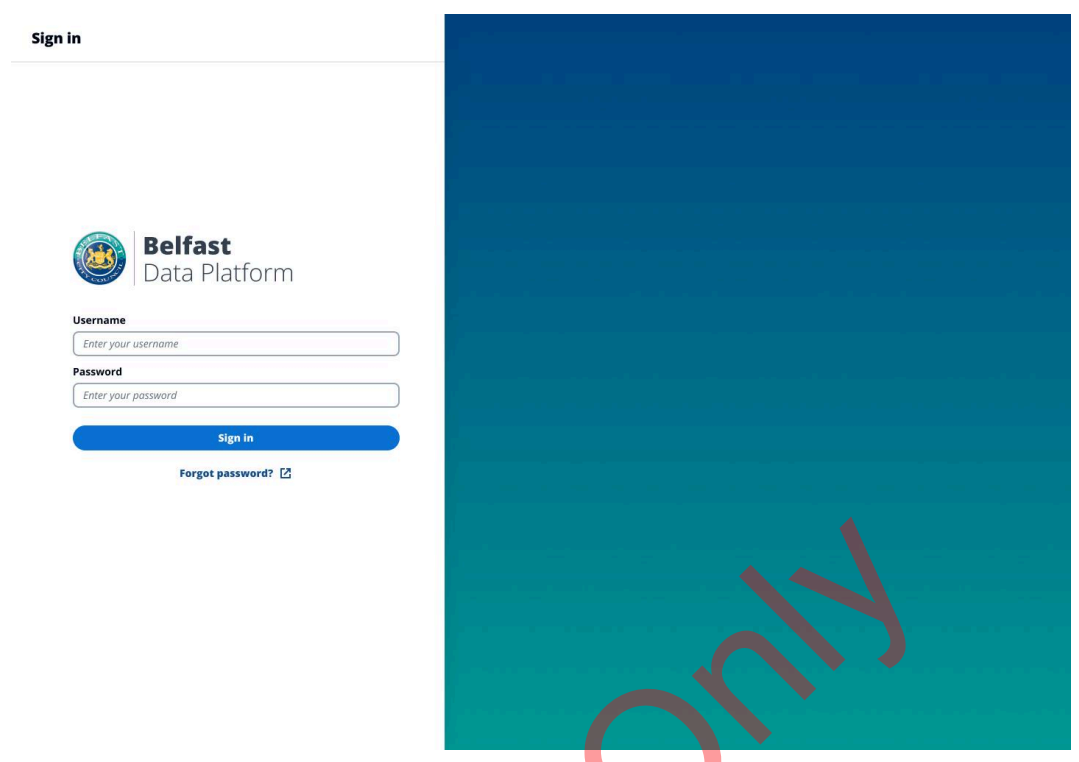

*Figure X: Belfast Data Platform Sign In Page*

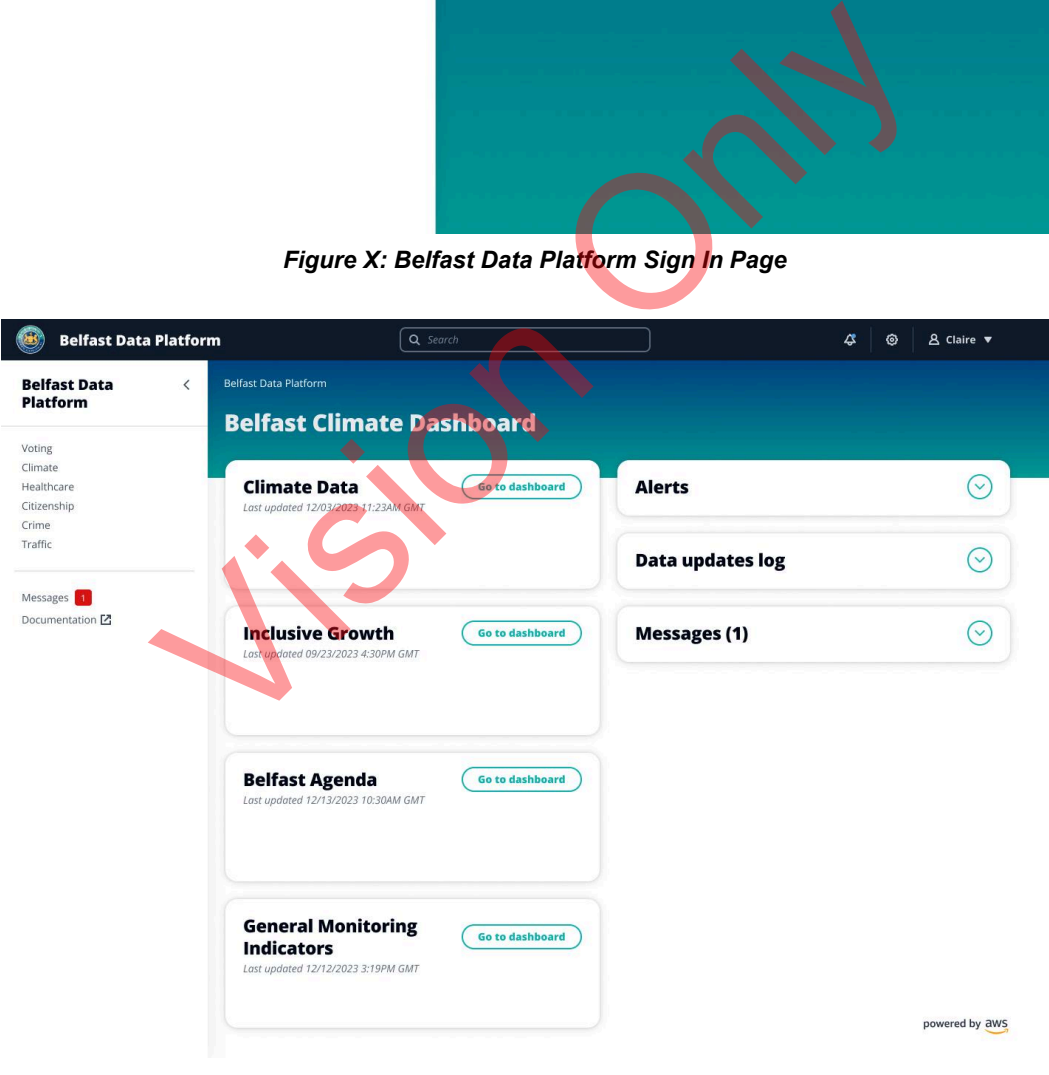

*Figure X: Belfast Data Platform Main Page*

### <span id="page-13-0"></span>**2.2 Simulate a scenario and request recommendations**

### <span id="page-13-1"></span>**Flow Diagram**

#### Simulate a scenario and request recommendations

As a Belfast council member, I want to be able to see how we are tracking towards our<br>target goals. I want to be able to see where we will be in the future based on our<br>current projects, and receive recommendations from AI Goal<br>progress<br>indicator Goal<br>progress<br>indicator

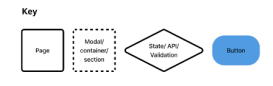

<span id="page-13-2"></span>**User Interface**

For the simulation of a scenario, the user can manipulate past climate data in order to produce visualizations of future scenarios and pathways towards the goal of net zero for the City of Belfast. of a scenario, the user can manipulate past climate data in or<br>ture scenarios and pathways towards the goal of net zero for<br>s "Go to Dashboard" on the landing page, the user will be dire<br>tta home page, where the user

When a user clicks "Go to Dashboard" on the landing page, the user will be directed to the Belfast Climate Data home page, where the user

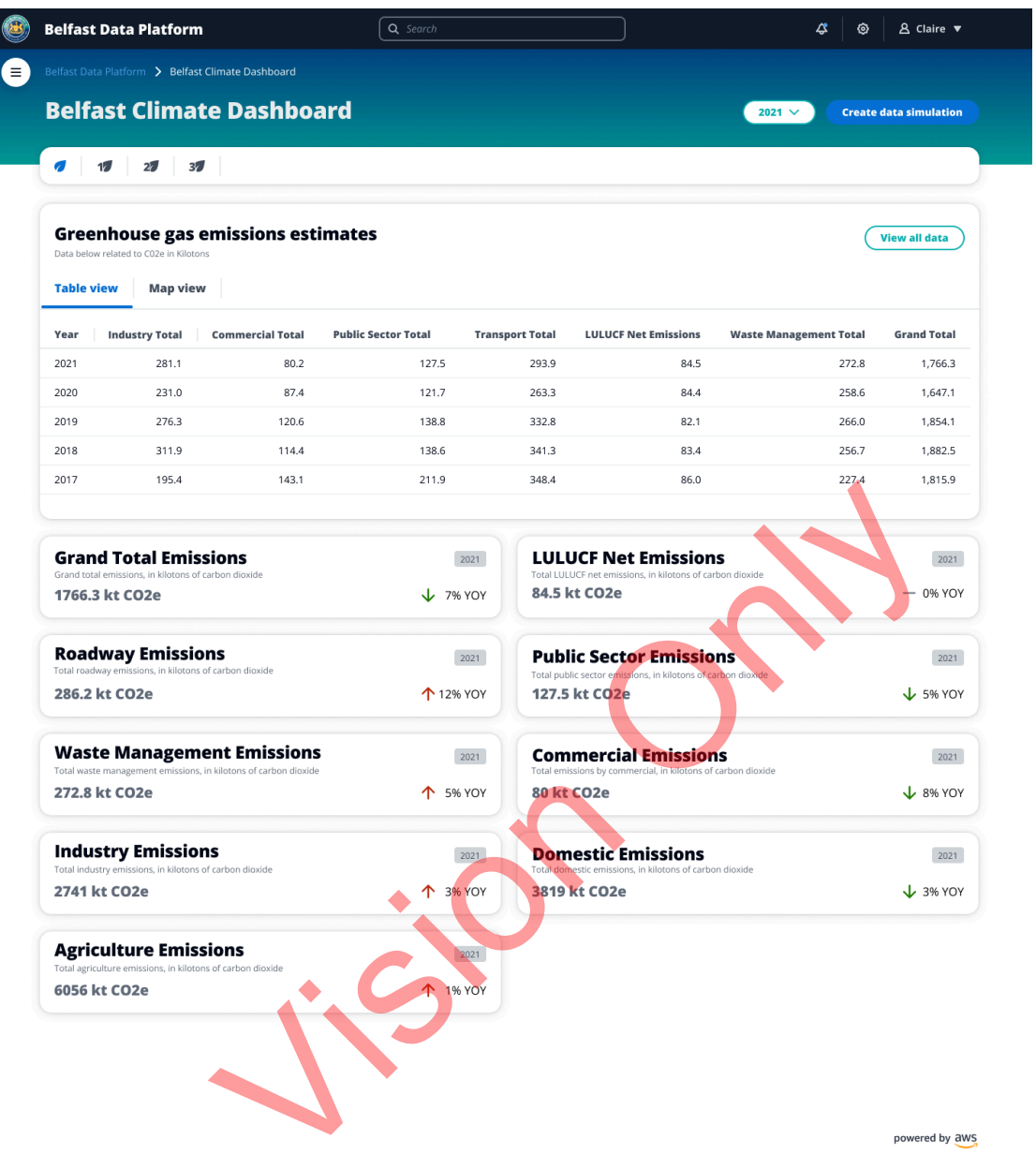

*Figure X: Belfast Climate Dashboard home page*

## <span id="page-15-0"></span>**2.3 Download a data set contributing to a climate goal**

<span id="page-15-1"></span>**Flow Diagram**

**Belfast Council Member** 

## Download a data set contributing to a climate goal

As a Belfast council member, I want to be able to see the data that is contributing to tracking the progress towards our climate goals, and download the files so I can use them in reports and presentations to my constituents.

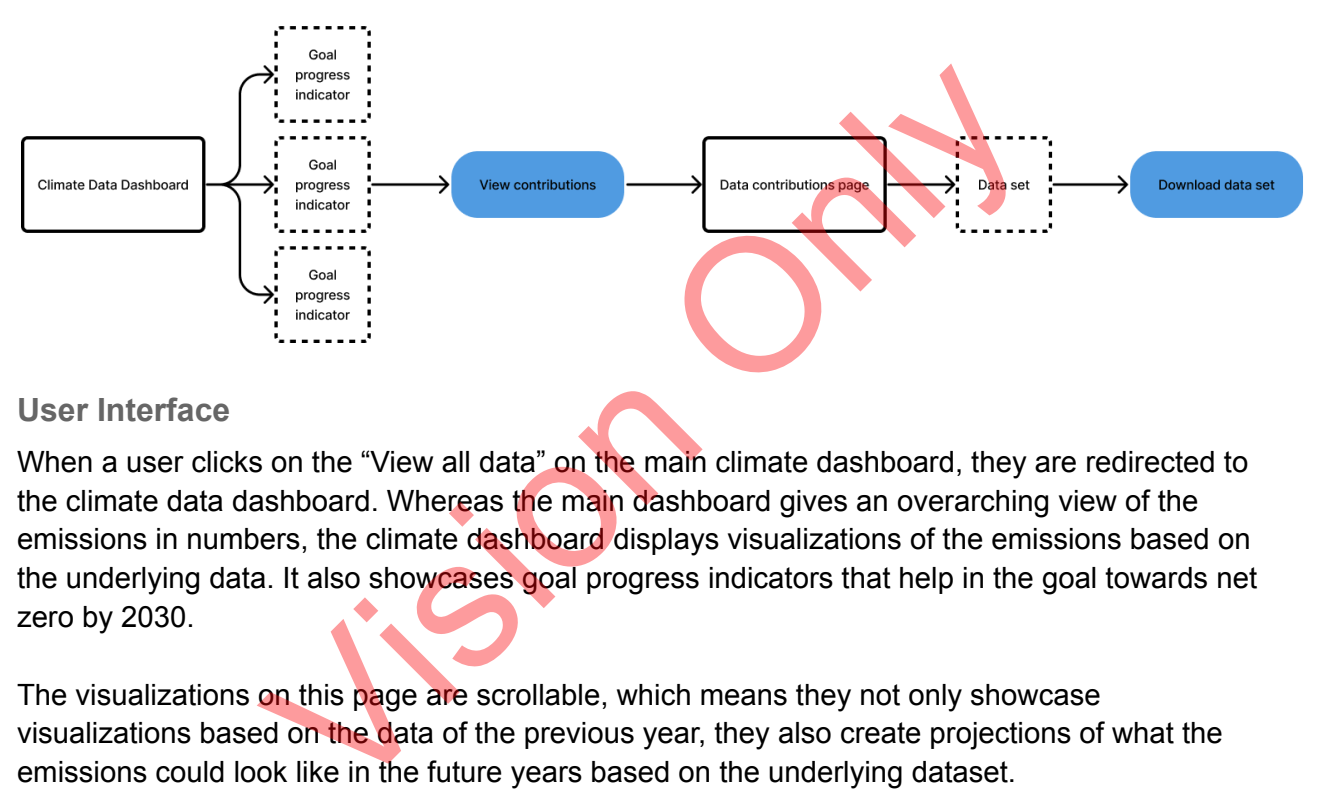

### <span id="page-15-2"></span>**User Interface**

When a user clicks on the "View all data" on the main climate dashboard, they are redirected to the climate data dashboard. Whereas the main dashboard gives an overarching view of the emissions in numbers, the climate dashboard displays visualizations of the emissions based on the underlying data. It also showcases goal progress indicators that help in the goal towards net zero by 2030.

The visualizations on this page are scrollable, which means they not only showcase visualizations based on the data of the previous year, they also create projections of what the emissions could look like in the future years based on the underlying dataset.

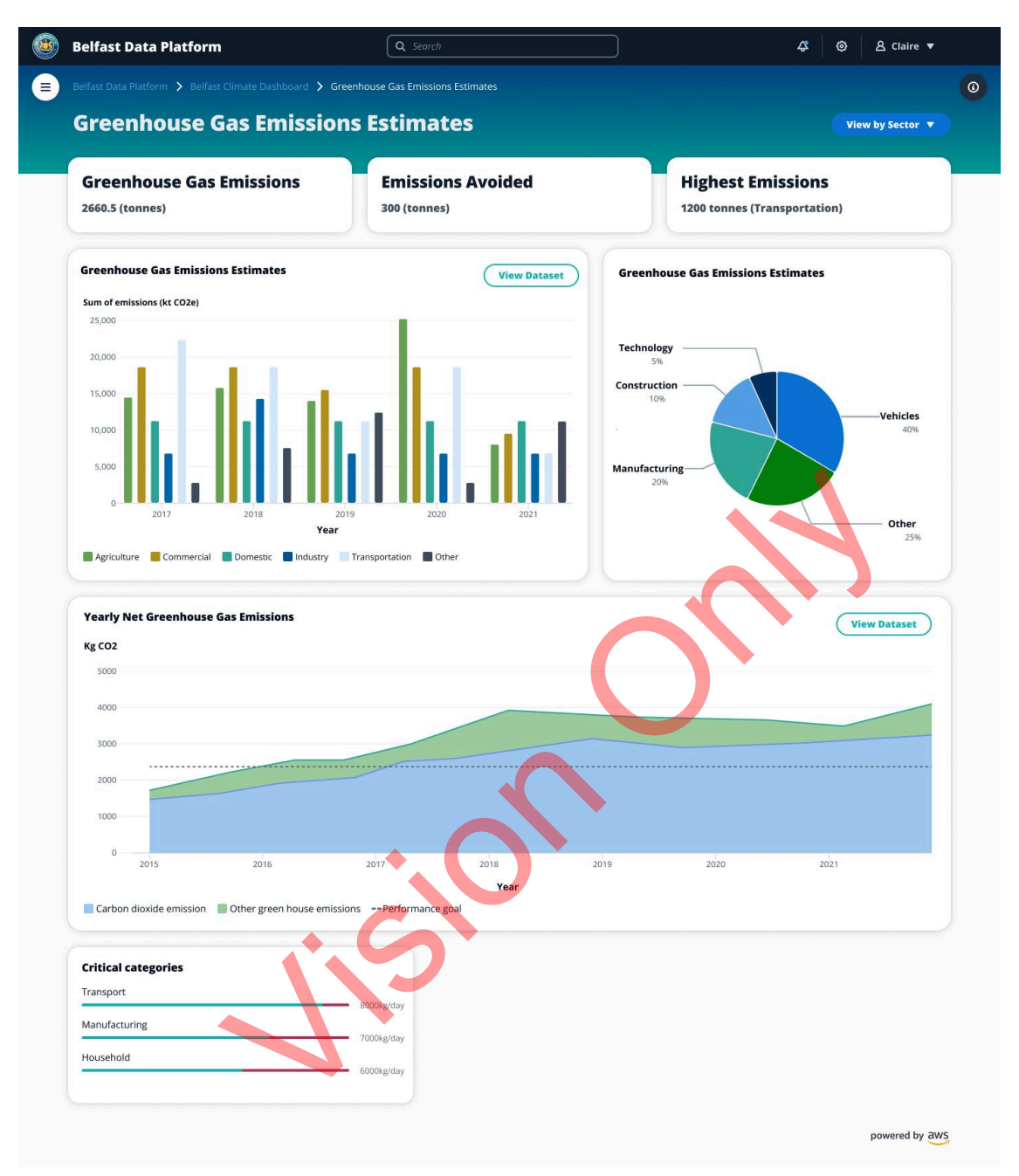

*Figure X: Climate emissions graphical dashboard*

Since there are several sectors within the Belfast City Council, each of them might require their own graphical representations of the emissions by the sector. In order to assist this, the main page has a "View by Sector" button which opens a dropdown where a user can click and view emissions by sector. The emissions by sector page displays gas emissions and goal progress indicators for that specific sector.

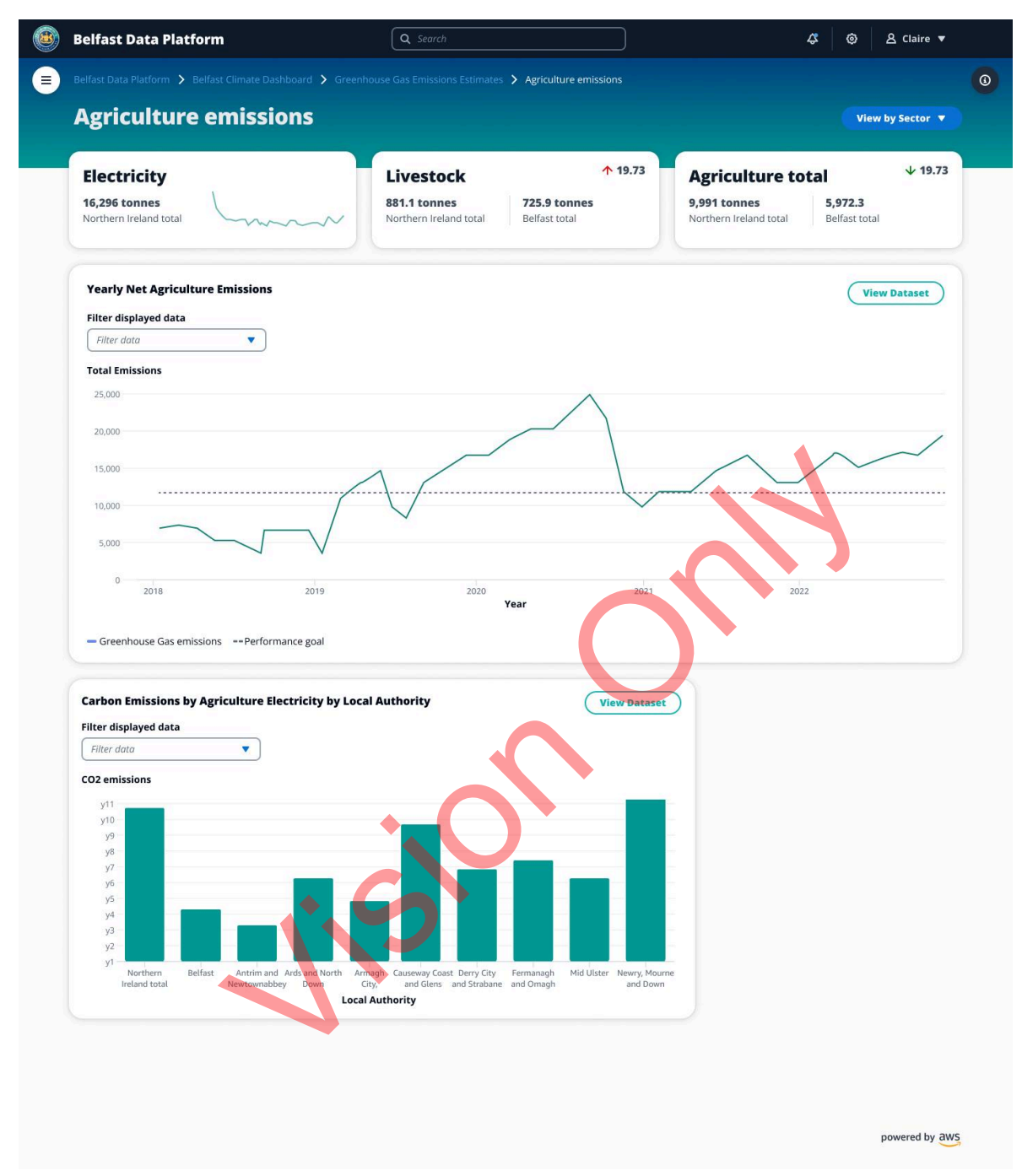

*Figure X: Climate emissions graphical dashboard - by sector*

Each visualization created is from an underlying dataset. If the user wants to view the dataset for that specific visualization, they can do so by clicking on the "View Dataset" button. Once on the dataset page, the user has the option to leave comments, edit, filter and export the dataset.

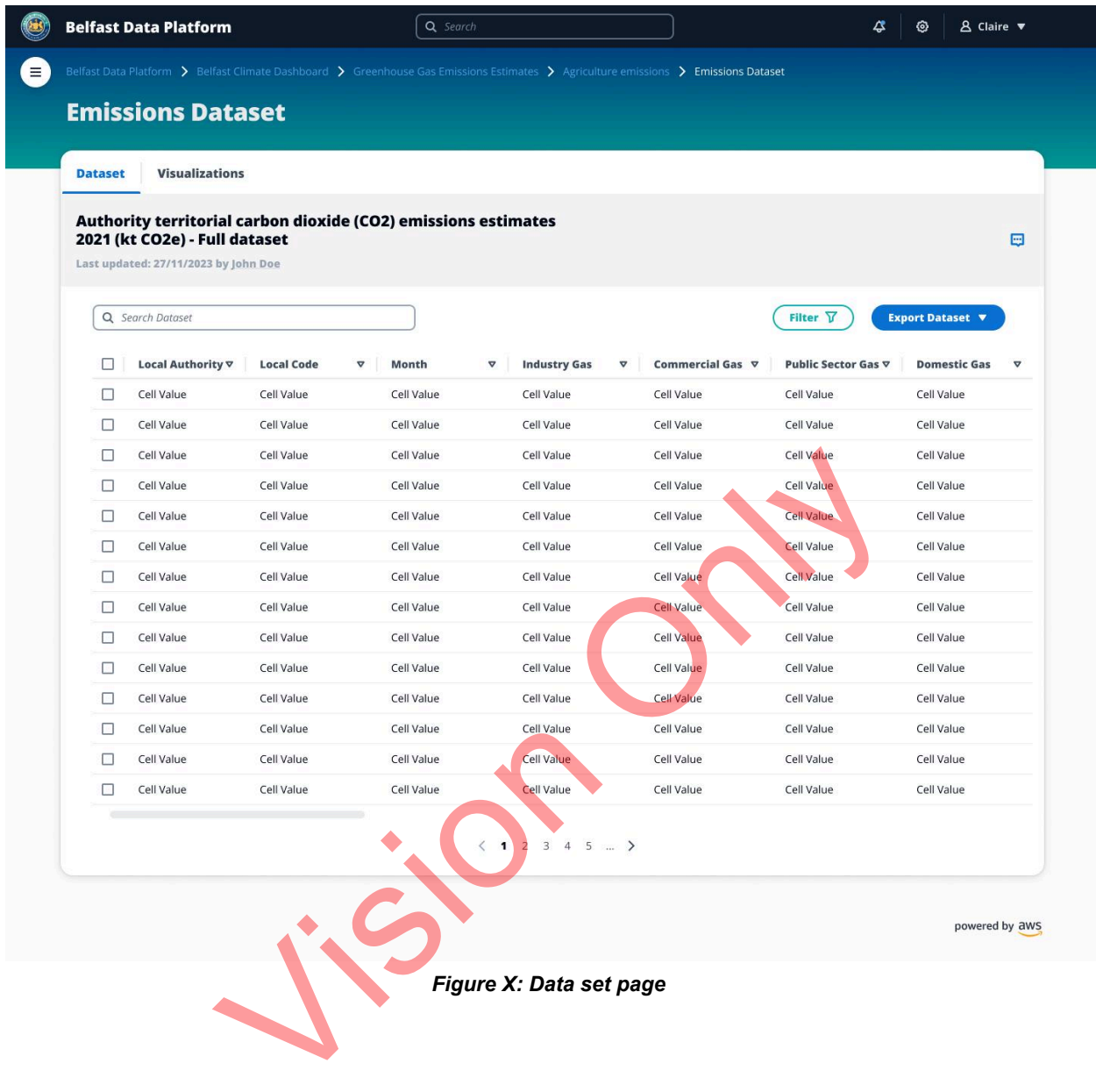

*Figure X: Data set page*

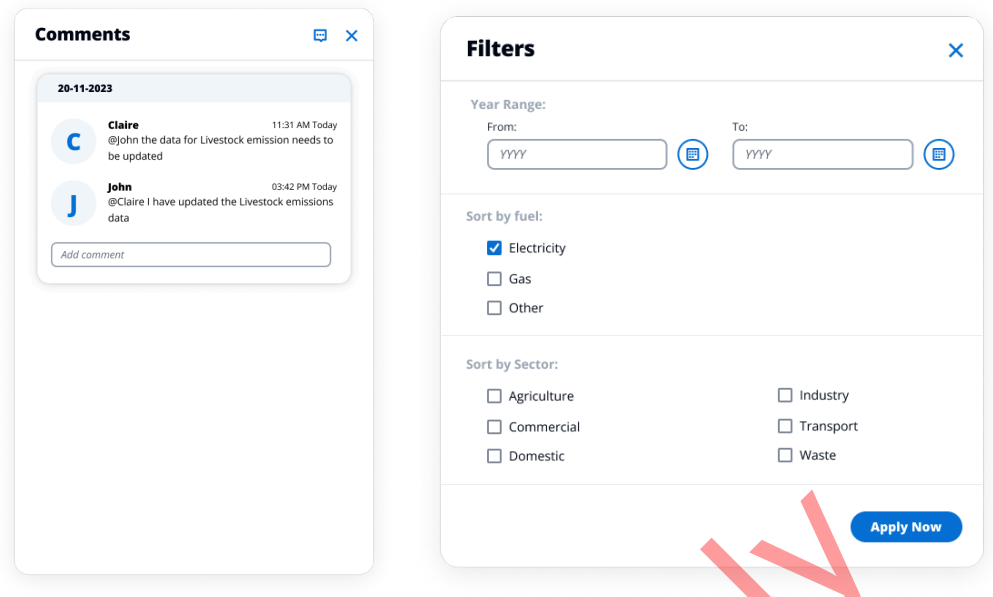

*Figure X: Filter and Comments Modals to filter the dataset and leave comments on the dataset*

The dataset page is a tab-like page where one tab consists of the dataset and the other tab consists of the visualizations feature. The Visualization tab allows users to create their own graphs and visualization based on the data of the underlying dataset. These graphs can then be exported as a pdf or png to be used in reports and presentations. Additionally, the graphs can also be exported to the climate dashboard page.

Vision Only

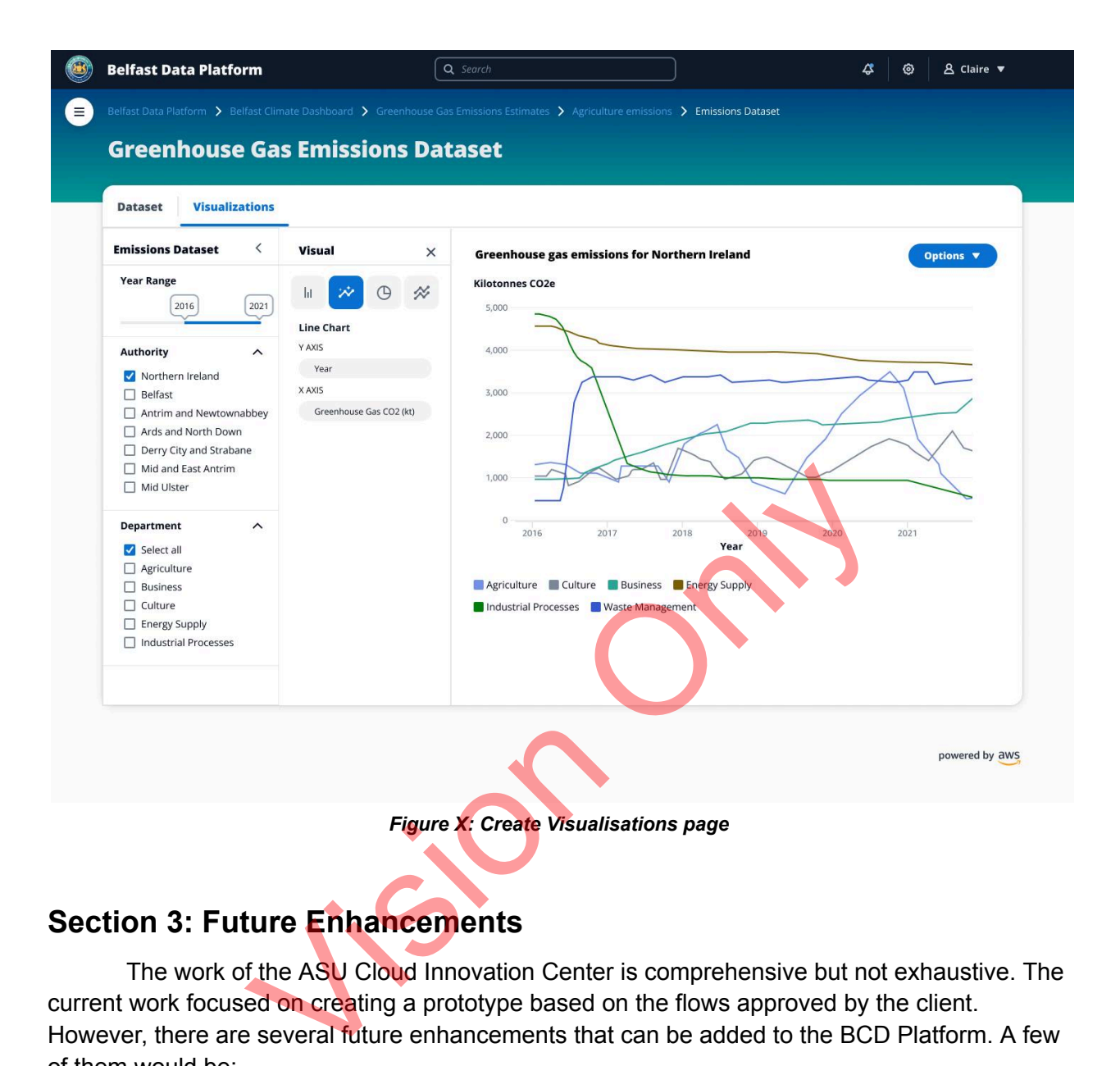

### <span id="page-20-0"></span>**Section 3: Future Enhancements**

The work of the ASU Cloud Innovation Center is comprehensive but not exhaustive. The current work focused on creating a prototype based on the flows approved by the client. However, there are several future enhancements that can be added to the BCD Platform. A few of them would be:

- Adding a public facing side to the BCD platform
- Prototyping how the data would be uploaded on the platform
- Prototyping how the Belfast council staff would interact with each other using the platform

### <span id="page-20-1"></span>**Section 4: Concluding Remarks**

Additional information regarding the project or other collaborations of the Arizona State University Cloud Innovation Center can be found at <https://cic.asu.edu/>.